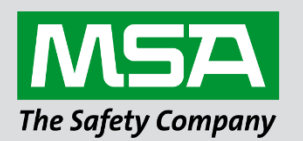

## **Driver Manual FS-8700-115 ASCII Driver (General Purpose)**

#### **APPLICABILITY & EFFECTIVITY**

Effective for all systems manufactured after February 2021.

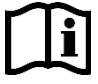

fieldserver

Driver Revision: 1.03 Document Revision: 4.A

 *MSAsafety.com*

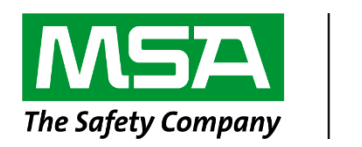

# fieldserver

MSA Safety 1991 Tarob Court Milpitas, CA 95035 Website: [www.MSAsafety.com](http://www.msasafety.com/)

U.S. Support Information: +1 408 964-4443 +1 800 727-4377 Email: [smc-support@msasafety.com](mailto:smc-support@msasafety.com)

EMEA Support Information: +31 33 808 0590 Email: [smc-support.emea@msasafety.com](mailto:smc-support.emea@msasafety.com)

## **Contents**

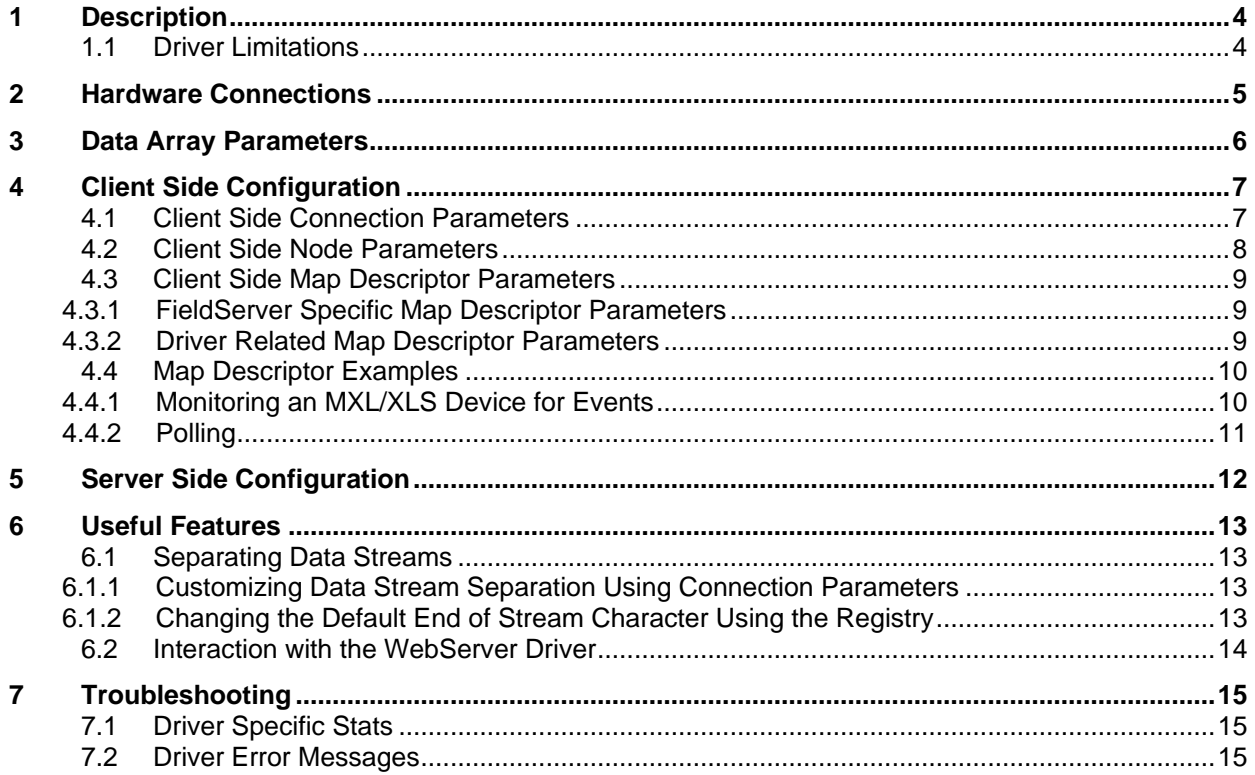

## <span id="page-3-0"></span>**1 Description**

The serial GPA (General Purpose ASCII) Driver allows the FieldServer to accept data from remote devices which produce an ASCII byte stream. A typical example of such a device is an electronic scale producing an output similar to the one below.

#### *:weight 0.57 Kg Tare 44.3 Kg 1 2 3 4 -5 -6.7*

The driver waits passively for messages. When a message is received, the driver will extract the numbers from a string of characters and numbers. The numbers so formed are stored in consecutive elements of a Data Array. Referring to the example above, the driver will store the value .57 in the 1<sup>st</sup> element of the Data Array (DA), the value 44.3 in the next element, the value 1 in the next, the value 2 in the next etc.

The driver is also capable of sending custom poll message to a remote device. Some devices may require a character or stream of characters sent to it before it will output its data on a serial port.

The driver can process negative numbers.

### <span id="page-3-1"></span>**1.1 Driver Limitations**

- Only one data stream per connection if two different streams of string data are sent to the same port, the data from the one will overwrite data from the other.
- The driver can only process numbers that are presented in a simple numeric form. Hexadecimal, Exponent-mantissa and other complex forms cannot be processed.
- The driver will overwrite the existing values with the new values. Values will be appended only if the new message has more values than the previous message, e.g. if a message with 5 values follows a message with 3 values, the first 3 values will be overwritten, and the last two values will be appended.

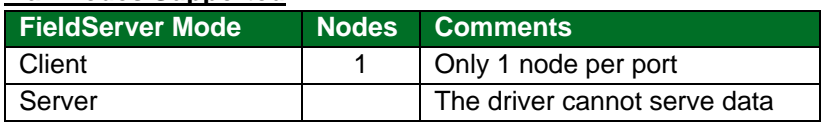

#### **Max Nodes Supported**

## <span id="page-4-0"></span>**2 Hardware Connections**

The FieldServer is connected to the vendor device as shown in connection drawing.

Configure the ASCII Passive Client according to manufacturer's instructions.

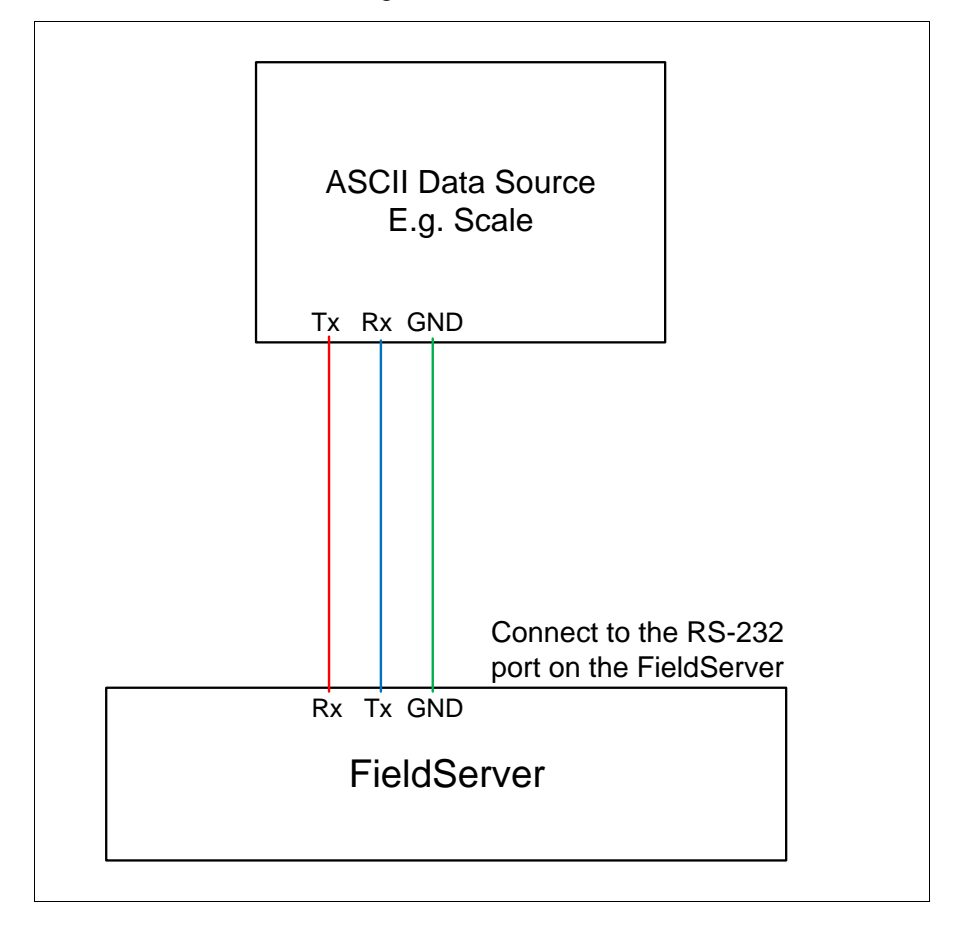

## <span id="page-5-0"></span>**3 Data Array Parameters**

Data Arrays are "protocol neutral" data buffers for storage of data to be passed between protocols. It is necessary to declare the data format of each of the Data Arrays to facilitate correct storage of the relevant data.

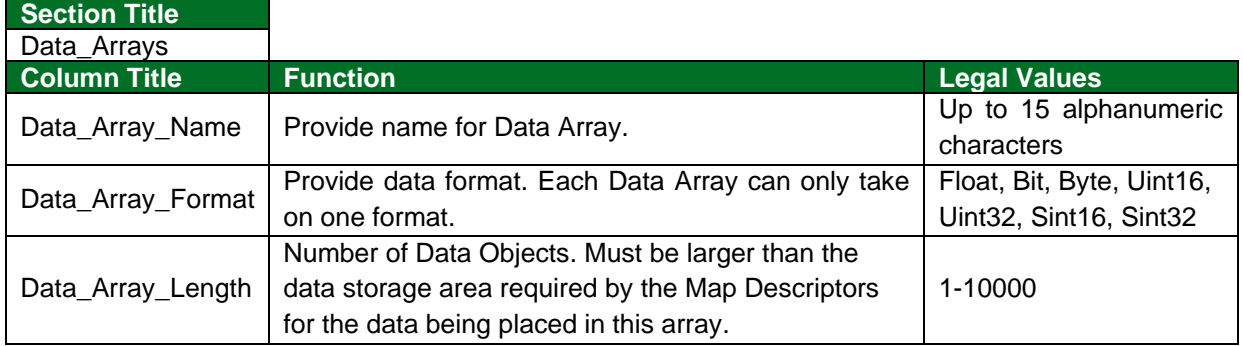

#### **Example**

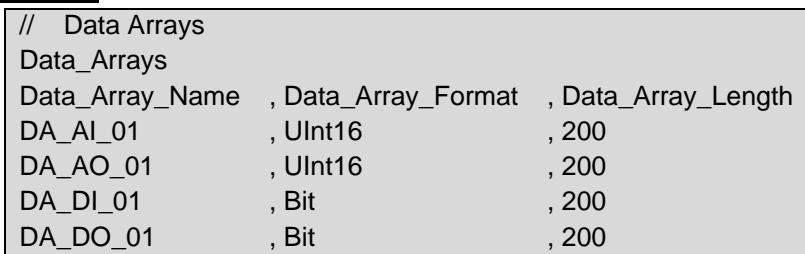

## <span id="page-6-0"></span>**4 Client Side Configuration**

For detailed information on FieldServer configuration, refer to the FieldServer Configuration Manual. The information that follows describes how to expand upon the factory defaults provided in the configuration files included with the FieldServer (see ".csv" sample files provided with the FieldServer).

This section documents and describes the parameters necessary for configuring the FieldServer to communicate with a GPA (General Purpose ASCII) Driver Server.

The configuration file tells the FieldServer about its interfaces, and the routing of data required. In order to enable the FieldServer for GPA (General Purpose ASCII) Driver communications, the driver independent FieldServer buffers need to be declared in the "Data Arrays" section, the destination device addresses need to be declared in the "Client Side Nodes" section, and the data required from the servers needs to be mapped in the "Client Side Map Descriptors" section. Details on how to do this can be found below.

#### **NOTE: In the tables below, \* indicates an optional parameter, with the bold legal value being the default.**

## <span id="page-6-1"></span>**4.1 Client Side Connection Parameters**

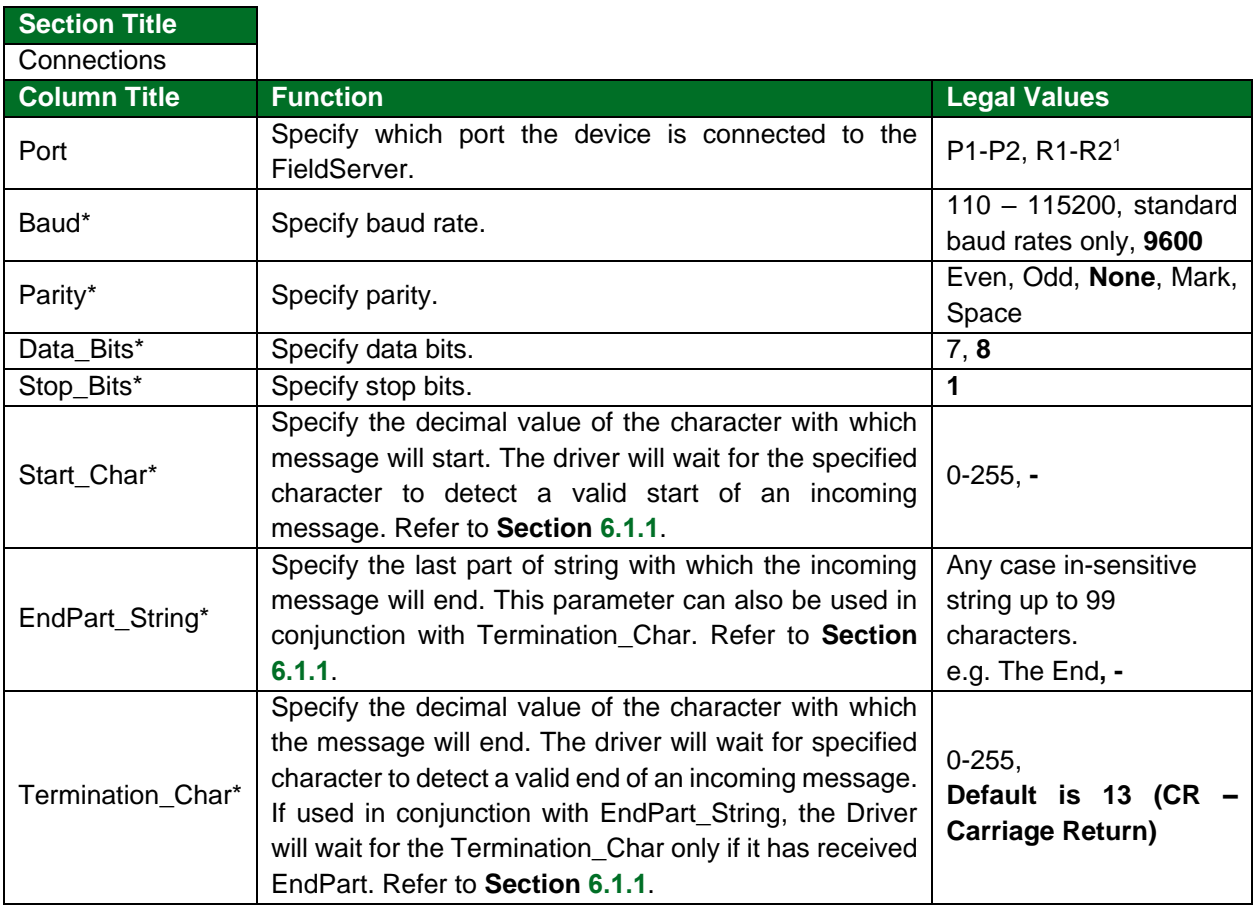

<sup>&</sup>lt;sup>1</sup> Not all ports shown are necessarily supported by the hardware. Consult the appropriate Instruction manual for details of the ports available on specific hardware.

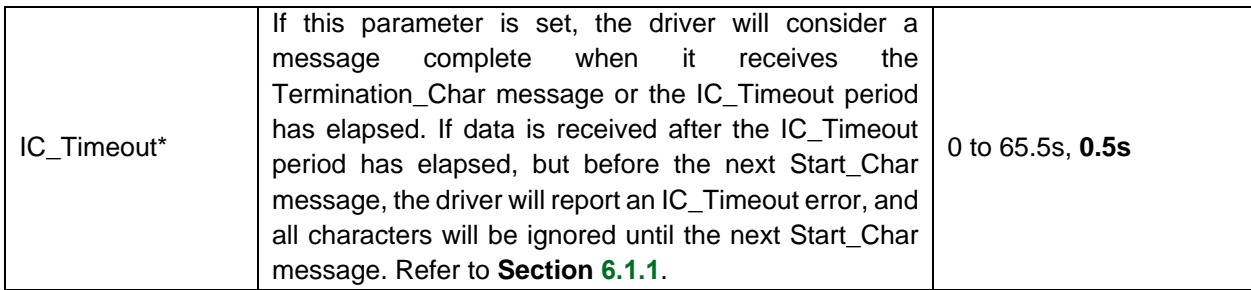

#### **Example**

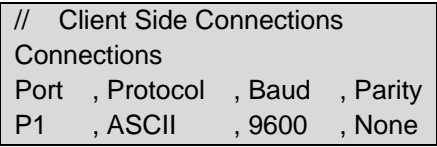

## <span id="page-7-0"></span>**4.2 Client Side Node Parameters**

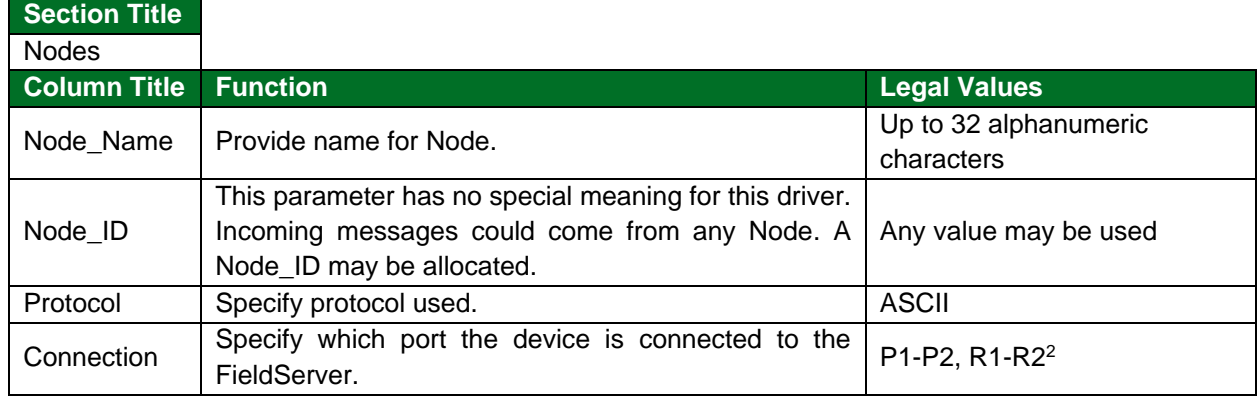

#### **Example**

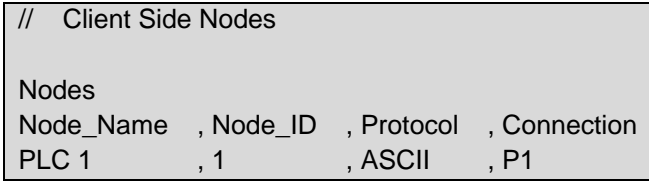

<sup>&</sup>lt;sup>2</sup> Not all ports shown are necessarily supported by the hardware. Consult the appropriate Instruction manual for details of the ports available on specific hardware.

## <span id="page-8-0"></span>**4.3 Client Side Map Descriptor Parameters**

## <span id="page-8-1"></span>4.3.1 FieldServer Specific Map Descriptor Parameters

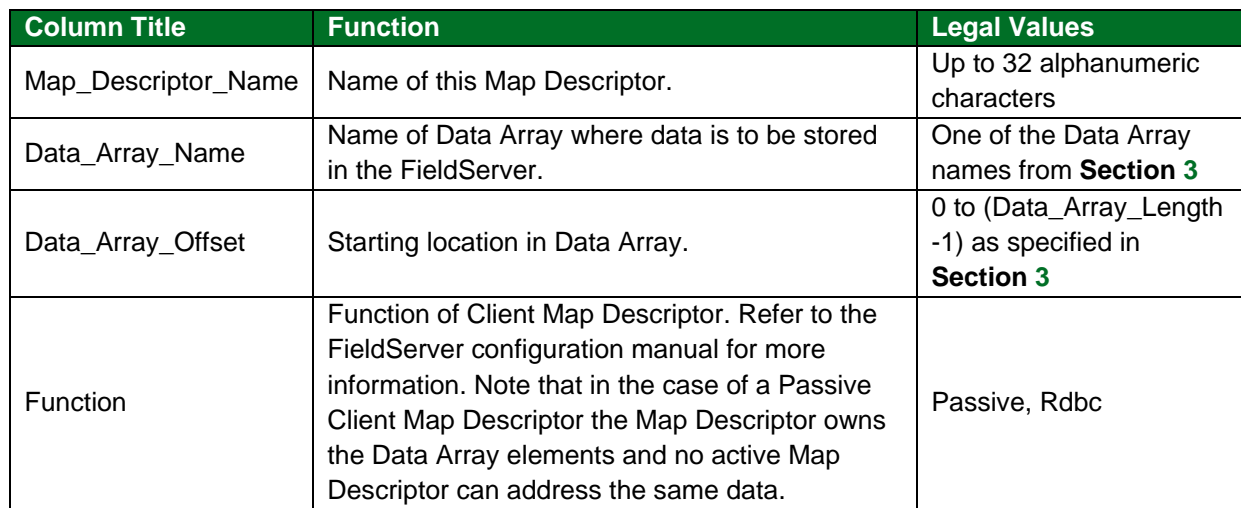

## <span id="page-8-2"></span>4.3.2 Driver Related Map Descriptor Parameters

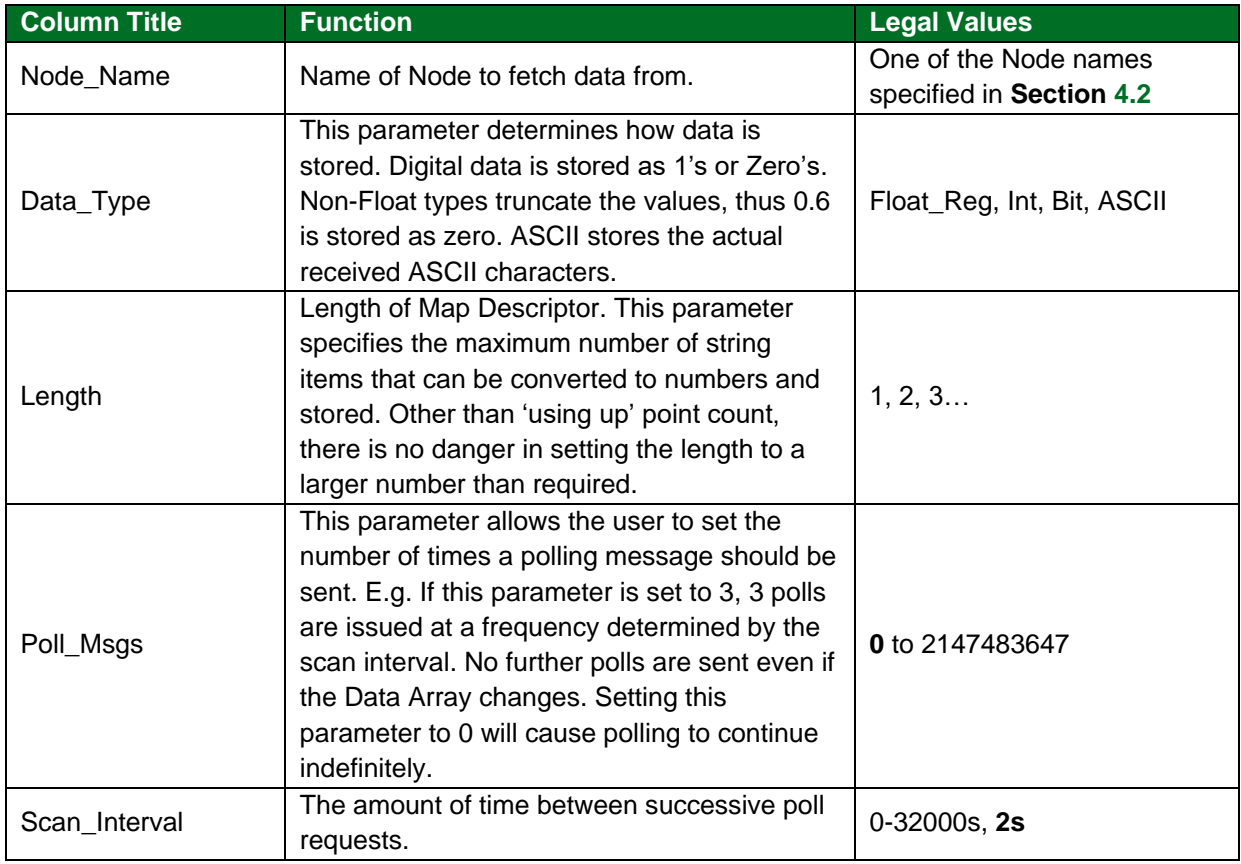

#### <span id="page-9-0"></span>**4.4 Map Descriptor Examples**

#### <span id="page-9-1"></span>4.4.1 Monitoring an MXL/XLS Device for Events

In this example, we provide a Map Descriptor to capture data from a scale and store it in a Data Array called 'DA Scale'. The 1<sup>st</sup> element converted from the ASCII steam will be store at offset zero in the Data Array. The driver will convert and store floating point numbers because the Data\_Type is a floating point type. A maximum of 10 number fields can be processed and stored. The driver only converts and stores the data when the ASCII stream ends. Refer to **Section [6.1](#page-12-1)** for information on how the driver knows when a stream has ended and it should process and store data.

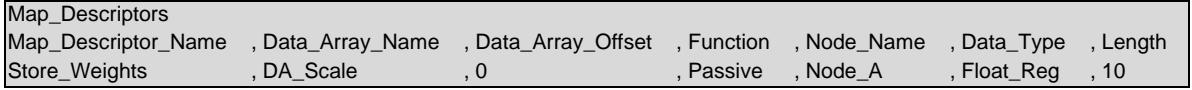

#### **In the above example:**

- **Map\_Descriptor\_Name** Map Descriptor Names do not need to be unique but unique names may facilitate trouble shooting.
- **Data\_Array\_Name** The name of the Data Array where the incoming data should be stored.
- Data\_Array\_Offset The 1<sup>st</sup> element of converted data will be stored at this location in the DA. Subsequent data is stored in consecutive locations.
- **Function** Driver waits passively for incoming data. There is no polling.
- **Node Name** Connects this Map Descriptor to a Node Descriptor which in turn points to a connection descriptor.
- **Data Type** When the driver processes the stream it should (in this case) treat the data as floating point data. Ensure that the format of the Data is suitable to store a floating point value.
- **Length**  A maximum of 10 value items will be stored.

### <span id="page-10-0"></span>4.4.2 Polling

In this example, we provide a Map Descriptor to send a poll to a remote device. The Map\_Descriptor will send ten characters from the Data Array DA Poll. This Data Array could be preloaded in the configuration file or its contents could be changed by other protocols. This Map Descriptor is used to send data only, no data is stored by this Map Descriptor.

Map\_Descriptors Map\_Descriptor\_Name , Data\_Array\_Name , Data\_Array\_Offset , Function , Node\_Name , Scan\_Interval , Length , Poll\_Msgs MD\_Poll , DA\_Poll , 0 , Rdbc , Node\_A , 5s , 10 , 3

**In the above example:**

- **Map\_Descriptor\_Name** Map Descriptor Names do not need to be unique but unique names may facilitate troubleshooting.
- **Data Array Name** The name of the Data Array from where the polling data is extracted.
- **Data\_Array\_Offset** The 1<sup>st</sup> character of polling data will be extracted from this position in the Data Array. Subsequent data will be extracted from consecutive locations.
- **Function** The Driver will send this poll continuously at time intervals specified by the scan interval.
- **Scan Interval** Connects this Map Descriptor to a Node Descriptor which in turn points to a connection descriptor.
- **Length**  Max. of 10 characters sent to the remote device.
- **Poll\_Msgs** The Driver will send the poll message three times.

## <span id="page-11-0"></span>**5 Server Side Configuration**

Driver cannot be used to serve data. Contact the FieldServer sales group if you are interested in this functionality.

## <span id="page-12-0"></span>**6 Useful Features**

#### <span id="page-12-1"></span>**6.1 Separating Data Streams**

The driver processes the ASCII stream and stores the converted data when the stream ends. By default, the driver closes the stream when it receives the CR character (Hex code =  $0x0d$  Decimal code = 13), or when the default IC Timeout period (5s) elapses.

The default end of stream character can be changed using the registry or connection parameter.

#### <span id="page-12-2"></span>6.1.1 Customizing Data Stream Separation Using Connection Parameters

If the connection parameter Termination\_Char is specified, the user can define the character used to indicate the end of the data stream. If the connection parameter EndPart\_String is specified, a string can be used to specify the end of the data stream. The Termination Char and EndPart String parameters can be used in conjunction. The IC\_Timeout period can also be configured by the user.

#### **Example**

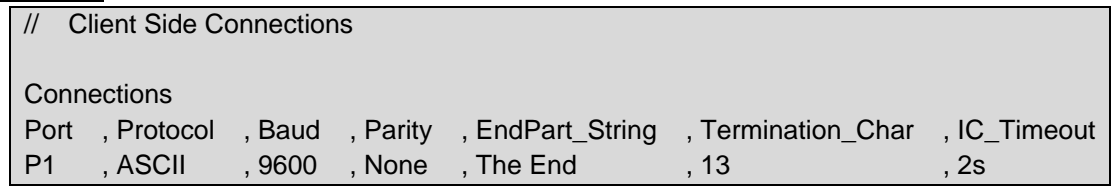

## <span id="page-12-3"></span>6.1.2 Changing the Default End of Stream Character Using the Registry

The example below is an extract from registry.ini. The Registry group is for port P1. Similar groups can exist for other ports and a group may have more settings than those shown below. If you wished to change the end of stream character to a NEW LINE character (Hex=0x0a Decimal=10) then change the 13's to 10's in the example below. The default\_ value is used by the registry when it receives a 'restore defaults' command.

[FieldServer\_P1] Termination\_Char = 13 default Termination Char = 13

## <span id="page-13-0"></span>**6.2 Interaction with the WebServer Driver**

This driver is specially configured to watch for registry changes that are initiated from the WebServer driverCreate web pages to change the registry settings.

- Browse to the web page.
- Change a setting.
- When the Webserver sees that the settings have been updated it sets a signal for the ASCII driver to use the new settings.

The html fragment below can be inserted in a Web Page. It will allow a user via a browser to change the connection settings for P1 using a browser. The FieldServer configuration file will not have to be changed. Ensure that registry.ini is installed on the FieldServer.

<FST\_COMBO Reg\_name= "FieldServer\_P1:Baud" List\_Items="300;600;1200;2400;4800;9600;19200;38400;115200;"> <FST\_TEXT Reg\_name = "FieldServer\_P1:Data\_Bits" > <FST\_TEXT Reg\_name = "FieldServer\_P1:Stop\_Bits" > <FST\_TEXT Reg\_name = "FieldServer\_P1:Parity" >

Similar fields may be added for any parameter in the registry file but note that not all registry settings are used by this driver.

## <span id="page-14-0"></span>**7 Troubleshooting**

## <span id="page-14-1"></span>**7.1 Driver Specific Stats**

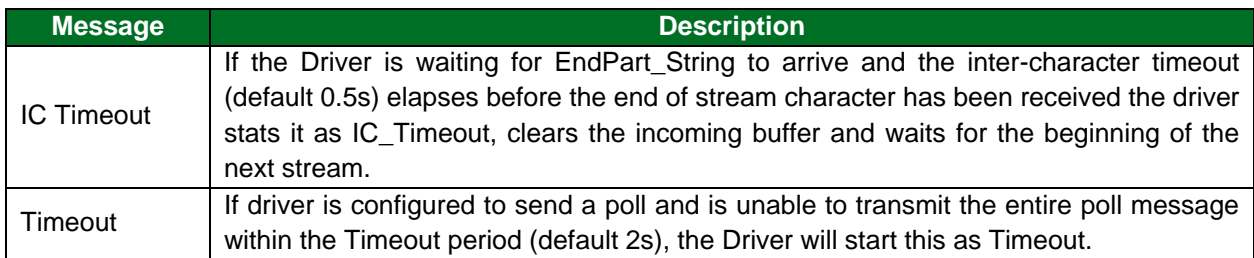

## <span id="page-14-2"></span>**7.2 Driver Error Messages**

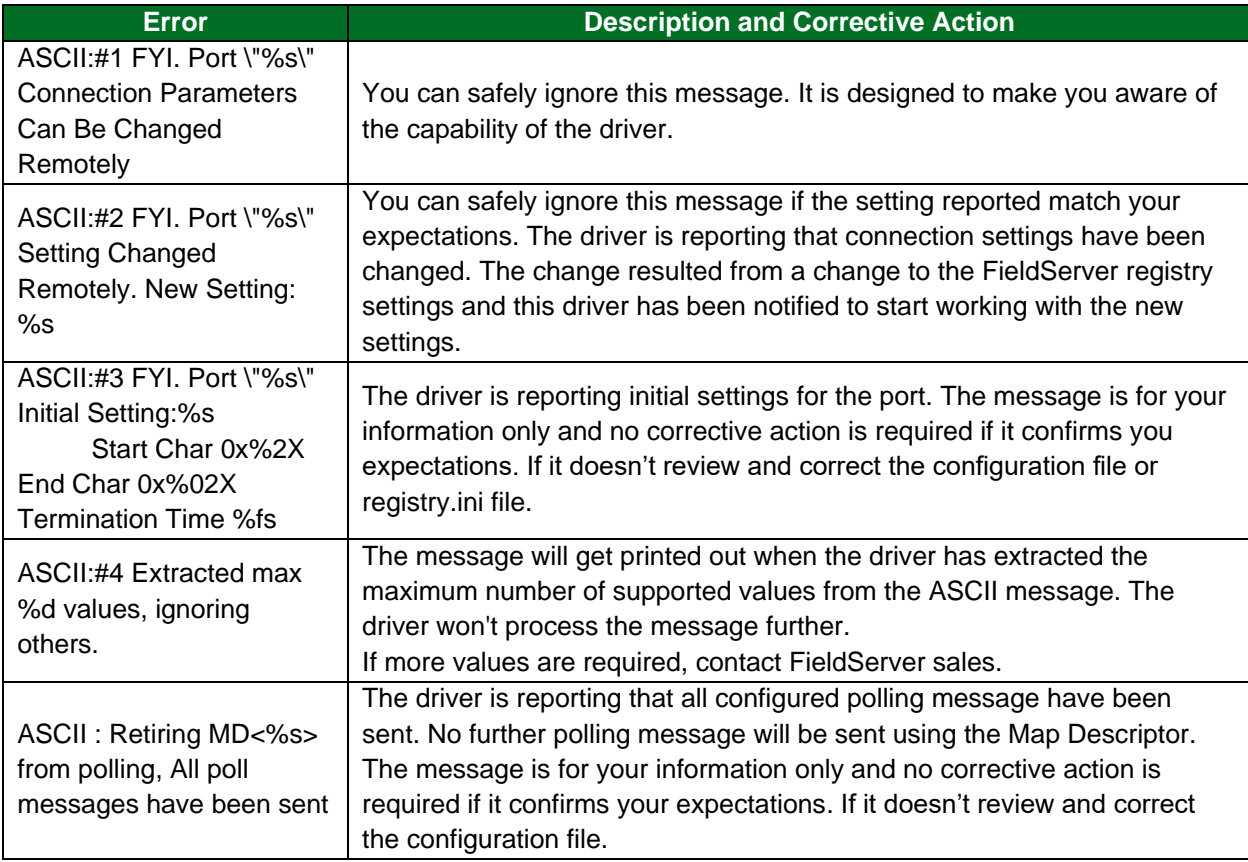